### **Лабораторна робота № 3. Дослідження REST API з API-симулятором та Postman**

*Метою даної лабораторної роботи є отримання базових навичок по роботі з API-симулятором та Postman.* 

*Завдання на лабораторну роботу*

- Запустити DEVASC VM
- Досолідити API-документацію за допомогою API-симулятора
- Використати Postman для здійснення API-викликів до API-симулятора
- Написати скрипт для додавання книг до API-симулятора

# **Хід роботи:**

### **1. Запустити DEVASC VM.**

#### **2. Дослідити API-документацію за допомогою API-симулятора**

Щоб зрозуміти, як здійснювати виклики до REST API, розробники зазвичай починають з вивчення API-документації. Формат запитів, відповідей, заголовків та параметрів для REST API зазвичай документуються за допомогою специфікації OpenAPI

#### **2.1 Відкрийте веб-браузер Chromium.**

Двічі натисніть на іконку веб-браузера Chromium на робочому столі.

#### **2.2 Підключіться до веб-сайту School Library.**

Якщо браузер автоматично не відкриває School Library сайт, в адресному рядку наберіть: **library.demo.local** і натисніть клавішу Enter, щоб перейти на нього

#### **2.3 Перейдіть на сторінку API-документації.**

a. Стартова сторінка веб-сайту має вкладку **Our Books** і відображає перелік книг. У верхньому правому куті, де зазначено, **Click here for API docs**, натисніть **here**, щоб перейти на веб-сторінку API-документації. Тепер ви побачите перелік API в **/api/v1 просторі імен за замовчуванням**.

b. Зверніть увагу на стрілку вниз, розташовану праворуч. Натискання будь-де на панелі **/api/v1** призведе до згортання списку API і повороту стрілки праворуч. Натисніть ще раз на тій же панелі, щоб знову відобразити список API.

Зверніть увагу на блокування в крайньому правому куті декількох API. Блокування вказує на те, що для використання цих API потрібен токен.

## **2.4 Отримання переліку книг за допомогою GET /books API.**

Натисніть будь-де на панелі для GET /books API. Цей API повертає перелік книг в шкільній бібліотеці.

• **Parameters** - є кілька не обов'язкових параметрів API. Вони можуть бути використані для фільтрування, сортування або пагінації виводу. Ці параметри будуть згадуватись далі в цій лабораторній роботі.

• **Response content type** - натисніть **application/json** для перегляду списку різних типів форматів даних, в яких можна переглядати інформацію. Залиште вибраним **application/json**.

• **Code** - Код за замовчуванням відображає 200, що вказує на те, що APIзапит до сервера був успішним, як показано в **Description**. (Ви ще не надіслали API-запит.)

### **2.5 Скористайтеся функцією Try it out в API-документації.**

Однією з потужніших можливостей OpenAPI специфікації є можливість перевірити виклик API, щоб побачити, чи правильно ви його сконструювали. Ви також можете переглянути відповідь, щоб побачити, чи це те, що ви очікували. Ви побачите схожі можливості для тестування в API-документації від Cisco, MapQuest та інших організацій, які використовують цей функціонал специфікації OpenAPI.

### a. В **GET /books** API-документації натисніть кнопку **Try it out** .

b. Зверніть увагу, що тепер у вас є можливість ввести інформацію для необов'язкових параметрів. Залиште поля параметрів порожніми і натисніть кнопку **Execute**.

В розділі **Response**s ви побачите:

• **Curl**: Команда curl, яку ви можете використовувати для доступу до тієї ж інформації для **/books** API.

• **Request URL**:Ця URL-адреса використовується в API-запиті, вона може бути використана для запиту тієї ж інформації за допомогою curl, Postman та Python.

- **Code**: Це код відповіді HTTP. 200 вказує на вдалий виклик.
- **Response body**: Перелік книг у форматі JSON.
- **Response headers**: Інформація про API, що повертається з сервера.

В **Response body** ви побачите перелік книг в JSON-форматі:

```
\overline{\mathcal{L}}"id": 0,"title": "IP Routing Fundamentals",
    "author": "Mark A. Sportack"
Ъ,
\left\{ \right."id": 1,
    "title": "Python for Dummies",
    "author": "Stef Maruch Aahz Maruch"
Ъ,
\left\{ \right."id": 2,
    "title": "Linux for Networkers",
    "author": "Cisco Systems Inc."
Ъ,
\{"id": 3,"title": "NetAcad: 20 Years Of Online-Learning",
    "author": "Cisco Systems Inc."
\big\}
```
### **2.6 Скористайтеся командою curl у вікні термінала.**

J

API GET /books надає інформацію для доступу до вмісту, що відображається в тілі відповіді за допомогою curl. curl є командою командного рядка для передачі даних на сервер або з нього, використовуючи будь-який з підтримуваних протоколів, включно з HTTP і HTTPS.

a. Виділіть команду curl, клацніть правою кнопкою миші **Copy** і скопіюйте її до буферу обміну:

```
curl -X GET "http://library.demo.local/api/v1/books" -H
"accept: application/json"
```
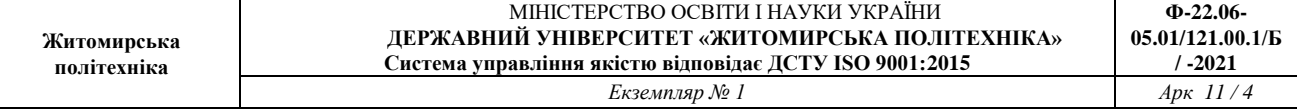

Відкрийте вікно терміналу. Клацніть правою кнопкою миші **Paste** і вставте вміст з буфера обміну в термінал і натисніть Enter. Зверніть увагу, що це призведе до отримання тієї ж інформації, що і відпрацювання через інтерфейс OpenAPI бібліотеки.

```
devasc@labvm:~$ curl -X GET "http://library.demo.local/api/v1/books" -H
"accept: application/json"
f
    \{"id": 0,
        "title": "IP Routing Fundamentals",
        "author": "Mark A. Sportack"
    \},
    \left\{ \right."id": 1,
        "title": "Python for Dummies",
        "author": "Stef Maruch Aahz Maruch"
    \},
    \{"id": 2,
        "title": "Linux for Networkers",
        "author": "Cisco Systems Inc."
    ,\left\{ \right."id": 3,"title": "NetAcad: 20 Years Of Online-Learning",
        "author": "Cisco Systems Inc."
    \ddot{\phantom{1}}devasc@labvm:~$
```
#### **2.7 Отримання переліку книг з їх ISBN за допомогою API GET /books.**

a. Повертаємось до веб-сайту School Library API, сторінка GET /books API.

b. В розділі **Parameters** виберіть стрілку вниз поруч з параметром **includeISBN** і виберіть **true**.

c. Натисніть **Execute**.

Зверніть увагу на такі зміни у **Responses**:

```
• Curl тепер містить параметр для ISBN. curl -X GET "http://library.demo.local/api/v1/books?includeISBN=true" -H
 "accept: application/json"
```
• Запит URL тепер містить параметр для ISBN.<br>http://library.demo.local/api/v1/books<mark>?includeISBN=true</mark>

• **Response body** містить той самий перелік книг, що було показано раніше, але тепер ще містить ISBN книги.

Щоб мінімізувати прокручування, коли ви закінчите роботу з API, ви можете закрити вікно конкретного API, натиснувши будь-де на заголовку. Тепер вам легше побачити всі API.

### **2.8 Отримання токена за допомогою POST /loginViaBasic API.**

a. Натисніть API **POST /loginViaBasic**.

b. Зверніть увагу, що параметри відсутні. Натисніть **Try it out**, а потім натисніть **Execute**.

c. У вікні **Sign in** з'явиться запит на введення **username** та **password**. Введіть наступну інформацію і натисніть **Sign in**:

- **Username**: cisco
- Password: Cisco123!

d. Токен буде відображений в **Response body**. Виберіть інформацію, розташовану між лапками, клацніть правою кнопкою миші **Copy** і скопіюйте інформацію в буфер обміну.

**Ваш токен буде відрізнятися від наведеного нижче**.

```
"token": "cisco|KZZzteQbC5iV3HKEzB7hCJ6qHQXen4rLGh72YJKeVfs"
```
e. Прокрутіть вгору сторінку School Library API та натисніть зелену кнопку **Authorize**. З'явиться діалогове вікно **Available authorizations**.

f. Клацніть правою кнопкою миші **Paste** і вставте токен після **Value** та натисніть кнопку **Authorize**. Зверніть увагу, що **Name** зазначено X-API-KEY. Ця інформація разом з токеном буде використана пізніше в Postman.

g. Закрийте діалогове вікно **Available authorizations** та поверніться до списку API. Зверніть увагу, що замочки, які зазначали блокування деяких API тепер змінилися. Ці API тепер доступні для використання.

h. Натисніть на панель для API **POST /loginViaBasic**, щоб закрити вікно.

# **2.9 Додавання книг за допомогою POST /books API.**

a. Натисніть API **POST /books**.

b. Зверніть увагу під **Parameters**, що вимагається **payload**. Це означає, що цей API вимагає інформації для цього параметра у форматі, визначеному **Parameter content type**, а саме JSON.

c. Натисніть **Try it out**.

d. Змініть **id**, **title** і **author** на інформацію, зазначену нижче.

```
"id": \frac{1}{4},
  "title": "IPv6 Fundamentals",
  "author": "Rick Graziani"
\mathcal{F}
```
e. Натисніть **Execute**.

f. Переконайтеся, що post-запит був успішним, в Server response. **Code** 200 означає, що post-запит був успішним. Ви маєте побачити книгу, яку додали в **Response body** разом з новим **id**. Ви також побачите оновлену інформацію для **curl** і **Request URL**.

g. Щоб додати іншу книгу, змініть **id**, **title** і **author** на інформацію, зазначену нижче.

```
\{"id": \overline{5},
  "title": "31 Days Before Your CCNA Exam",
  "author": "Allan Johnson"
3
```
### h. Натисніть **Execute**.

i. Переконайтеся, що post-запит був успішним, в **Server response**. **Code 200** означає, що post-запит був успішним. Ви маєте побачити книгу, яку додали в **Response body** разом з новим **id**. Ви також побачите оновлену інформацію для curl і **Request URL**.

**Примітка.**: Якщо ви отримали код **401**, перевірте текст Response body. Швидше за все ви отримали відповідь **"error"**: **"Invalid API key"**. Це тому, що ви не ввели всі символи вашого API ключа. Або, можливо, ви додали зайві пробіли. Поверніться до попереднього кроку і повторіть процес авторизації.

j. Натисніть на панель для **API POST /books**, щоб закрити вікно.

k. Ви можете перевірити, що книги були додані на сторінці **Our Books**. Поверніться на вкладку **School Librar** в браузері (http://library.demo.local) і оновіть сторінку. Будьте обережні, щоб не закрити вкладку School Library API. Якщо ви це зробите, то вам потрібна буде повторна автентифікація.

# **2.10 Отримання переліку книг за допомогою GET /books API.**

a. Поверніться на вкладку **School Library API** в браузері. Натисніть на **GET /books** API.

b. Натисніть **Try it out**. Якщо кнопка **Cancel** червоного кольору, то ви вже перебуваєте в режимі Try it out.

c. Натисніть **Execute**.

d. У розділі Server response в Response body тепер ви побачите дві додані книги. Зверніть увагу, що кожна з них має унікальний id.

```
\mathbf{f}₹
   "id": 0,"title": "IP Routing Fundamentals",
   "author": "Mark A. Sportack"
 λ,
 \langle"id": 1,
   "title": "Python for Dummies",
   "author": "Stef Maruch Aahz Maruch"
 \},
 ŧ
   "id": 2,"title": "Linux for Networkers",
   "author": "Cisco Systems Inc."
 },
```
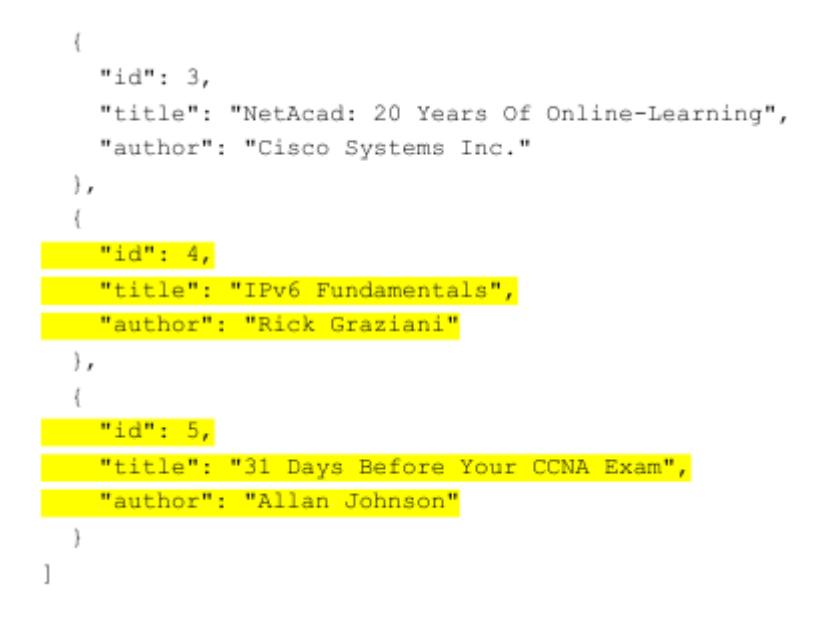

e. Натисніть на панель для API GET /books, щоб закрити вікно.

### **2.11 Отримання інформації про конкретну книгу за допомогою GET /books{id} API.**

a. Натисніть на **GET /books {id} API**. Зверніть увагу, що цей API вимагає **id** в якості параметра.

- b. Праворуч від Parameters, натисніть кнопку **Try it out**.
- c. У розділі **Parameters** введіть 4 для обов'язкового id.

d. Натисніть **Execute**. Зверніть увагу на інформацію, надану **Curl** і **Request URL**.

• **Curl** - це команда curl для виконання тієї ж функції за допомогою curl.

• **Reques**t URL - це URL-адреса, яку можна використовувати для отримання тієї ж інформації за допомогою Postman і Python.

Переконайтеся, що get-запит був успішним у Server response. Code 200 означає, що get-запит був успішним. В Response body ви побачите запитувану книгу з id 4.

```
-1
  "id": \frac{4}{7}"title": "IPv6 Fundamentals",
  "author": "Rick Graziani"
ĵ.
```
e. Натисніть на панель для **GET /books{id} API**, щоб закрити вікно.

# **2.12 Видалення певної книги за допомогою DELETE /books{id} API.**

a. Натисніть на **DELETE /books{id}** API. Зверніть увагу, що цей API вимагає **id** в якості параметра.

b. Натисніть **Try it out**.

c. В розділі **Parameters** введіть **4**.

d. Натисніть **Execute**.

e. Переконайтеся, що видалення було успішним у **Server response**. **Code 200** означає, що post-запит був успішним. В **Response body** ви побачите книгу, яку ви видалили з **id** 4.

```
"id": 4,
"title": "IPv6 Fundamentals"
"author": "Rick Graziani"
```
f. Натисніть на панель для **DELETE /books{id}** API, щоб закрити вікно.

### **2.13 Отримання переліку книг за допомогою GET /books API.**

a. Натисніть на **GET /books** API.

b. Натисніть **Try it out**. Якщо кнопка **Cancel** червоного кольору, то ви вже перебуваєте в режимі **Try it out**.

c. Натисніть **Execute**.

d. У розділі **Server response** в **Response body** ви більше не побачите книгу з id 4.

```
\mathbf{r}\{"id": 0,
   "title": "IP Routing Fundamentals",
   "author": "Mark A. Sportack"
 },
  \ell"id": 1,
   "title": "Python for Dummies",
   "author": "Stef Maruch Aahz Maruch"
 \},
   "id": 2,"title": "Linux for Networkers",
   "author": "Cisco Systems Inc."
 \},
   "id": 3,
   "title": "NetAcad: 20 Years Of Online-Learning",
   "author": "Cisco Systems Inc."
 \},
   "id": 5,
   "title": "31 Days Before Your CCNA Exam",
    "author": "Allan Johnson"
\mathbb{I}
```
**Примітка**: Не закривайте вкладку **School Library API** в браузері Chromium. Ви будете використовувати API-документацію в наступній частині.

#### **3. Використання Postman для здійснення API-викликів до API-симулятора**

В цій частині ви будете використовувати Postman, щоб робити ті самі APIвиклики, які ви зробили в Student Library API документації. Postman є корисним інструментом у випадках, коли веб-сайт розробника API не надає потрібного функціоналу. Він надає можливість легко зберігати, організовувати та повторно використовувати API-виклики.

#### **3.1: Відкрийте Postman.**

Двічі натисніть на значок Postman на Робочому столі. Зазвичай, ви увійдете до облікового запису Postman. Однак не обов'язково отримувати обліковий запис та виконувати вхід до Postman для лабораторних робіт цього курсу.

### **3.2: Отримайте перелік книг за допомогою GET /books API.**

a. В головному вікні біля вкладки **Launchpad** натисніть значок плюса «+», щоб створити **Untitled Request**. За замовчуванням це буде **GET** запит.

b. Натисніть стрілку вниз поруч із кнопкою **GET**, щоб переглянути різні операції API, включно з GET, POST і DELETE. Залиште вибір на **GET**. Клацніть стрілку вгору поруч із кнопкою **GET**, щоб закрити список.

#### c. Введіть URL-адресу запиту.

1) Поверніться на вкладку **School Library API** в Chromium і, якщо необхідно, розгорніть **GET /books** API.

2) В розділі **Request URL** виберіть, клацніть правою кнопкою миші та Copy скопіюйте URL-адресу до буфера обміну:

http://library.demo.local/api/v1/books

3) Поверніться до **Postman** і вставте URL-адресу за GET, де зазначено "Enter request URL".

**Примітка**.: Якщо після вставки додається рядок під URL-адресою, видаліть зайвий рядок.

d. Натисніть **Send**. Щоб переконатися, що API-запит був успішним, ми маєте побачити відповідь, яка містить **Status** код 200 OK зеленого кольору. Прокрутіть вниз до розділу **Body**, щоб побачити відповідь. Зверніть увагу, що за замовчуванням **Pretty** і **json**. $\mathbf{r}$ 

```
\{"id": 0,"title": "IP Routing Fundamentals",
    "author": "Mark A. Sportack"
\},
Ł
    "id": 1,"title": "Python for Dummies",
    "author": "Stef Maruch Aahz Maruch"
\},
```
1

```
\{"id": 2,"title": "Linux for Networkers",
    "author": "Cisco Systems Inc."
Ъ,
\{"id": 3,
    "title": "NetAcad: 20 Years Of Online-Learning",
    "author": "Cisco Systems Inc."
},
\left\{ \right."id": 5,"title": "31 Days Before Your CCNA Exam",
    "author": "Allan Johnson"
\ddot{\ }
```
**Примітка**: Результат у вигляді JSON можна зберегти до файлу за допомогою кнопки **Save Response** над результатом. Це не потрібно в цій лабораторній роботі.

## **3.3: Отримання токена за допомогою POST /loginViaBasic API.**  a. В головному вікні натисніть знак плюса «+», щоб створити новий **Untitled Request**.

- b. Натисніть стрілку вниз поруч із кнопкою **GET** і виберіть **POST**.
- c. Введіть URL-адресу запиту.

1) Поверніться на вкладку **School Library API** в Chromium і розгорніть **POST /loginViaBasic API**, якщо це необхідно.

2) В розділі **Request URL** виберіть, клацніть правою кнопкою миші та **Copy** скопіюйте URL-адресу до буфера обміну:

http://library.demo.local/api/v1/loginViaBasic

**Примітка.**: Якщо **Request URL** більше не відображається, то ви, ймовірно, закрили та повторно відкрили сторінку **School Library API** документації та більше не автентифіковані. Натисніть **Try it out**, потім **Execute** та повторно автентифікуйтеся за допомогою імені користувача **cisco** та пароля **Cisco123!**.

3) Поверніться до **Postman** і вставте URL-адресу за POST, де зазначено "Enter request URL".

**Примітка**.: Якщо після вставки додається рядок під URL-адресою, видаліть зайвий рядок.

- d. Натисніть **Authorization**. В цій області виконайте такі дії:
	- 1) У випадаючому списку для **Type** виберіть **Basic Auth**.
	- 2) Для полів **Username** та **Password** заповніть наступне:
		- **Username**: cisco
		- **Password**: Cisco123!
- e. Натисніть **Send**.

f. Якщо потрібно, прокрутіть вниз до розділу **Body**, щоб побачити новий токен. **Ваш токен буде відрізнятися від показаного тут**.

"token": "cisco|5xSUHYFDvIAoCRv0LqWVSDcjJAwWjq18vMml6u2lmlI"

### **3.4: Додавання книги за допомогою POST /books API.**

Тепер ви додасте книгу *IPv6 Fundamentals*, яку ви видалили в частині 2, під час використання функціоналу **Try it out** в документації **School Library API**.

a. В головному вікні натисніть значок плюса «+», щоб створити **Untitled Request**.

b. Натисніть стрілку вниз поруч із кнопкою **GET** і виберіть **POST**.

c. Введіть URL-адресу запиту.

1) Поверніться на вкладку School Library API в Chromium і розгорніть POST /books API.

2) В розділі Request URL виберіть, клацніть правою кнопкою миші та Copy скопіюйте URL-адресу до буфера обміну:

http://library.demo.local/api/v1/books

**Примітка**: Якщо **Request URL** більше не відображається, імовірно, ви скасували **Try it out**. Натисніть **Try it out**, а потім **Execute**, щоб відобразити **Request URL**.

3) Поверніться до **Postman** і вставте URL-адресу за POST, де зазначено "Enter request URL".

**Примітка**: Якщо після вставки додається рядок під URL-адресою, видаліть зайвий рядок.

- d. Натисніть **Authorization**. В цій області виконайте такі дії:
	- 1) У випадаючому списку для **Type** виберіть **API Key**.
	- 2) В полі **Key** введіть **X-API-KEY**.

**Примітка.**: Нагадаємо, що ви бачили **X-API-KEY** на веб-сторінці School Library API, коли ви отримали токен, вибираючи зелену кнопку **Authorize**.

3) Поверніться на вкладку **Post** в Postman і скопіюйте токен, отриманий на Кроці 3.3. Обов'язково скопіюйте все, що в лапках. Ваш токен буде відрізнятися від показаного тут.

Приклад: cisco|5xSUHYFDvIAoCRv0LqWVSDcjJAwWjg18vMml6u2lm1I

4) Поверніться до другої вкладки **Postman**. Вставте токен до поля **Value**

e. У тому ж рядку що і вкладка **Authorization**, натисніть **Body**. Цей розділ дозволить вам вибрати формат вихідних даних.

- Виберіть **raw**.
- Натисніть **Text** і змініть цей параметр на **JSON**.

f. В області введення ви побачите число 1, для "line 1". Введіть наступний об'єкт JSON.

```
"id": 4,
"title": "IPv6 Fundamentals",
"author": "Rick Graziani",
"isbn": "978 158144778"
```
g. Натисніть **Send**.

€

-3

h. Щоб переконатися, що API-запит був успішним, ми маєте побачити відповідь, яка містить **Status** код 200 OK зеленого кольору.

### **3.5: Перевірка доданої книги за допомогою Get /books API.**

a. Поверніться на першу вкладку GET. Як ви можете бачити, Postman дозволяє легко перемикатися між різними викликами API.

#### b. Натисніть **Send**.

c. Щоб переконатися, що API-запит був успішним, ми маєте побачити відповідь, яка містить **Status** код 200 OK зеленого кольору.

d. Натисніть **Body**, щоб побачити відповідь. Зверніть увагу, що за замовчуванням **Pretty** і **json**.

```
ſ
    \{"id": 0,
        "title": "IP Routing Fundamentals",
        "author": "Mark A. Sportack"
    \},
    \{"id": 1,"title": "Python for Dummies",
        "author": "Stef Maruch Aahz Maruch"
    \},
    \overline{4}"id": 2,
        "title": "Linux for Networkers",
        "author": "Cisco Systems Inc."
    },
    \left\{ \right."id": 3,"title": "NetAcad: 20 Years Of Online-Learning",
        "author": "Cisco Systems Inc."
    },
        "id": 4,"title": "IPv6 Fundamentals",
        "author": "Rick Graziani"
    \left\{ \right."id": 5,
        "title": "31 Days Before Your CCNA Exam",
        "author": "Allan Johnson"
   \},
J
```
#### **3.6: Використання додаткових параметрів за допомогою Get /books API.**

a. Перейдіть на веб-сайт **School Library API** . Прокрутіть вгору до **GET /books** API і розгорніть його, якщо це необхідно.

Зверніть увагу на доступні параметри:

- **includeISBN**: включає в результати значення ISBN. Default=false
- **sortBy**: сортування результатів за допомогою вказаного параметра. Default=id
- **author**: повертати тільки книги від вказаного автора.
- **page**: використовується для зазначення номера сторінки.

b. Натисніть **Try it out**. Якщо ви бачите кнопку **Cancel** червоного кольору, то вибирати цю кнопку не потрібно.

- c. Під параметрами:
	- Натисніть **IncludeISBN** і виберіть **true**
	- Натисніть кнопку **sortBy** і виберіть **author**
- d. Натисніть **Execute**.

e. В **Response body** ви побачите перелік книг включно з ISBN, які тепер відсортовані за автором.

 $\mathbf{r}$ 

```
\left\{ \right."id": 5,"title": "31 Days Before Your CCNA Exam",
    "author": "Allan Johnson"
Ъ,
\{"id": 2,
    "title": "Linux for Networkers",
    "author": "Cisco Systems Inc.",
    "isbn": "000-0000000123"
Ъ,
\left\{ \right."id": 3,
    "title": "NetAcad: 20 Years Of Online-Learning",
    "author": "Cisco Systems Inc.",
    "isbn": "000-0000001123"
\},
```
Зверніть увагу, що **Request URL** тепер містить параметри. Ви побачите це знову в Postman.

http://library.demo.local/api/vl/books?includeISBN=true&sortBy=author

f. Поверніться до **Postman** і перейдіть на першу вкладку API, GET http://library.demo.local/api/v1/books. Тепер ви використаєте деякі параметри з веб-сайту School Library API.

g. Натисніть кнопку **Params**. Ви побачите в розділі **Query Params** поля для вводу **KEY** і **VALUE**.

Введіть наступну інформацію:

• В полі **KEY** введіть **includeISBN** і в полі **Value** введіть **true**

Зверніть увагу, що помітка вибору буде автоматично стояти ліворуч від значення, і новий рядок буде додано.

• В полі **KEY** введіть **sortBy** і в полі **Value** введіть **author**

Зверніть увагу, що при введенні цих параметрів запиту оновилась URLадреса поруч з GET. Це той самий **Request URL**, який ви бачили на вебсайті School Library API для цього самого виклику API. Цей URL Postman буде використовувати з цими параметрами запиту при здійсненні виклику API.

http://library.demo.local/api/vl/books<mark>?includeISBN=true&sortBy=author</mark>

#### h. Натисніть **Send**.

J

Зверніть увагу, в **Body** тепер показано той самий перелік книг, відсортований за автором і він містить ISBN, який ви бачили на веб-сайті School Library API.

```
\overline{1}"id": 5,"title": "31 Days Before Your CCNA Exam",
      "author": "Allan Johnson"
,\left\{ \right."id": 2,"title": "Linux for Networkers",
      "author": "Cisco Systems Inc.",
      "isbn": "000-0000000123"
\},
\{"id": 3,
     "title": "NetAcad: 20 Years Of Online-Learning",
      "author": "Cisco Systems Inc.",
      "isbn": "000-0000001123"
\},
\left\{ \right."id": 0,"title": "IP Routing Fundamentals",
      "author": "Mark A. Sportack",
      "isbn": "978-1578700714"
\},
\{"id": 4,
      "title": "IPv6 Fundamentals",
      "author": "Rick Graziani",
     "isbn": "978 1587144778"
},
\left\{ \right."id": 1,"title": "Python for Dummies",
     "author": "Stef Maruch Aahz Maruch",
     "isbn": "978-0471778646"
\mathcal{F}^{\mathcal{E}}_{\mathcal{E}}\left( \mathcal{E}^{\mathcal{E}}_{\mathcal{E}}\right) =\mathcal{E}^{\mathcal{E}}_{\mathcal{E}}\left( \mathcal{E}^{\mathcal{E}}_{\mathcal{E}}\right)
```
#### **4. Використання Python для додавання 100 книг до API-симулятора**

Ви можете використовувати інструмент Try It з OpenAPI специфікації або Postman, щоб додати стільки книг, скільки бажаєте. Однак вам доведеться додавати їх по одній. Кращим рішенням було б написати програму для додавання книг. В цій частині ви змоделюєте процес додавання 100 книг за допомогою бібліотеки Python **faker**.

### **4.1: Відкрийте код Visual Studio (VS) і перейдіть до папки school-library.**

a. Відкрийте **VS Code** за допомогою кнопки **Menu** або подвійним кліком на піктограмі на робочому столі.

b. Натисніть **File > Open Folder**..., натисніть на папку **labs/devnetsrc/school-library** і потім натисніть ОК.

### **4.2: Дослідіть бібліотеки, які використовуються програмою add100RandomBooks.py.**

a. В області VS Code **EXPLORER** ліворуч натисніть **add100RandomBooks.py**, щоб відкрити файл, якщо потрібно.

b. У верхній частині зверніть увагу на "shebang", (послідовність з двох символів "#!" на початку скрипта), який встановлює інтерпретатор Python 3, а потім на три бібліотеки, які імпортуються.

```
#!/usr/bin/env python3
import requests
import json
from faker import Faker
```
c. Ви будете використовувати бібліотеку **requests** на Python на протязі усього курсу. Бібліотека **requests** необхідна, якщо ви хочете використовувати Python для виконання API-запитів за допомогою GET, POST, DELETE та інших методів HTTP.

d. **Faker** — це бібліотека Python, яка генерує для вас фейкові дані. Ця програма використовує бібліотеку Python **faker** для створення випадкових назв книг, авторів та ISBN. Ви можете знайти в Інтернеті додаткову інформацію про бібліотеку faker. Однак, виконайте наведені нижче дії, щоб побачити всі 252 методи бібліотеки faker.

- 1) Відкрийте вікно терміналу і запустіть програму Python 3.
- 2) З бібліотеки **faker** імпортуйте модуль **Faker()**.
- 3) Призначте модуль **Faker()** змінній **fake**.

4) Щоб побачити всі методи, введіть **fake.**, а потім двічі натисніть клавішу табуляції. Зверніть увагу на метод **fake.name()**, який ви будете використовувати на наступному кроці. На наступному кроці і пізніше в цій лабораторній роботі ви також будете використовувати три виділені методи (розпочинаються з **fake.**).: **catch\_phrase()**, **isbn13()**, і **name()**.

```
devasc@labvm:~/labs/devnet-src/school-library$ python3
Python 3.8.2 (default, Apr 27 2020, 15:53:34)
[GCC 9.3.0] on linux
Type "help", "copyright", "credits" or "license" for more information.
>>> from faker import Faker
\gg fake = Faker()
>>> fake. < press Tab key twice - be sure you include the period>
Display all 252 possibilities? (y or n)
fake.add_provider( fake.future_datetime(
                                                            fake.pyfloat(
fake.address(
                            fake.generator_attrs
                                                           fake.pyint(
fake.am pm(
                             fake.get formatter(
                                                           fake.pyiterable(
<output omitted>
fake.catch_phrase(
                            fake.ipv4_public(
                                                            fake.random element
fake.chrome(
                             fake.isbn10(
                                                           fake.random int (
fake.city(
                             fake.isbn13(
                                                           fake.random letter(
<output omitted>
fake.date_time_ad(
                            fake.msisdn(
                                                            fake.texts(
fake.date_time_between(
                         fake.name(
                                                           fake.time(
<output omitted>
fake.future date(
                            fake.pydict(
                                                           fake.zipcode_plus4(
>>
```
### **4.3: Практикуємось генерувати випадкові дані за допомогою бібліотеки faker.**

a. Введіть наступне, щоб згенерувати фейкове ім'я. Ви отримаєте інше фейкове ім'я кожного разу, виконуючи команду.

```
>>> print('My name is {}.'.format(fake.name()))
My name is Katherine Ross.
>>
```
b. Використовуючи три виділені функції на Кроці 2d вище, введіть команду, яка б надрукувала наступний фейковий результат.

```
Запишіть тут свою відповідь.
My name is Gary Castaneda and I wrote "Organic incremental neural-net" (ISBN 978-0-
669 - 01935 - 3).
>>
```
c. Далі в програмі цикл використовується для ітерації через ці три методи для створення записів в School Library. Введіть наступне, щоб створити 10 випадкових імен. Після "…" потрібно натиснути return вдруге.

```
\gg for i in range(10):
        print(fake.name())
\cdots\cdotsKevin Moyer
Mr. Christopher Green MD
Spencer Jensen
Whitney Guzman
Nicole Scott
Tammy Lewis
Craig Edwards
Michael Diaz
Ryan Mccoy
Terry Rocha
>>
```
d. Завершіть роботу інтерпретатора Python, коли буде завершено вивчення бібліотеки faker.

```
\gg quit()
devasc@labvm:~/labs/devnet-src/school-library$
```
#### **4.4: Аналіз змінних функції.**

Дві функції в програмі використовують три змінні, щоб отримати токен авторизації зі служби API School Library.

```
APIHOST = "http://library.demo.local"
LOGIN = "cisco"PASSWORD = "Cisco123!"
```
### **4.5: Аналіз функції getAuthToken.**

a. Функція **getAuthToken** використовує три змінні для побудови запиту. Змінна **r** викликає метод POST для **loginViaBasic** API і зберігає значення токена, якщо виклик був успішним. Зверніть увагу на використання fрядка для створення URL запиту.

```
def getAuthToken():
    authCreds = (LOGIN, PASSWORD)
    r = requests.post(f"(APIHOST)/api/v1/loginViaBasic",
        auth = authoreds\lambda
```
b. Якщо виклик був невдалим (код стану HTTP не дорівнює 200), викликається виключення і відбувається друк у вікні терміналу. Знову ж таки, зверніть увагу на використання f-рядку для створення повідомлення про виключення. Код виключення можна перевірити, змінивши одну зі змінних на кроці 4.4.

```
if r.status code == 200:
        return r.json()["token"]
    \alpha]\beta\alpha:
        raise Exception(f"Status code {r.status_code} and text (r.text), while trying
to Auth.")
```
### **4.6: Аналіз функції addBook.**

a. Подібно до функції **addAuthToken**, функція **addBook** для побудови запиту використовує три змінні, показані на Кроці 4. Змінна **r** викликає метод POST для **book**s API. Дані надходять зі змінної **book**, яка зазначена в заключній частині програми.

```
def addBook(book, apiKey):
   r = requests.post(f"(APIHOST)/api/v1/books",
        headers = \left\{"Content-type": "application/json",
             "X-API-Key": apiKey
            \rightarrowdata = json.dumps(book)
    \lambda
```
b. Якщо виклик був невдалим, викликається виключення і відбувається друк у вікні терміналу. Ви можете протестувати це, змінивши одну зі змінних на Кроці 4.4.

```
if r.status code == 200:
       print (f"Book {book} added.")
   else:
       raise Exception (f"Error code {r.status code} and text {r.text}, while trying
to add book {book}.")
```
#### **4.7: Аналіз коду, який викликає дві функції.**

a. Викликається функція **addAuthToken**, а результати зберігаються в змінній apiKey.

```
apiKey = getAuthToken()
```
b. Модуль **Faker()** встановлюється у змінну з назвою **fake**. Після цього цикл повторюється 100 разів. Змінна i використовується пізніше в циклі, щоб встановити значення **id** ключа для кожної нової книги від 4 і до 104 (не включаючи 104).

**Примітка.**: Якщо ви хочете зберегти дві попередні книги раніше додані в цій лабораторії, змініть **range** на **(6, 106)**.

```
fake = Baker()for i in range(4, 104):
```
c. Далі три змінні містять значення методів, що викликаються з модуля **Faker()** : **catch\_frase (), name()** і **isbn13()**.

```
fakeTitle = fake.catch phrase()
fakeAuthor = fake.name()fakeISBN = fake.isbn13()
```
d. Нагадаємо, що параметр **payload** для **books** API вимагає JSON в наступному форматі:

```
\{"id": 0,"title": "string",
  "author": "string"
```
 $\mathbf{I}$ 

Змінна **book** побудована з використанням трьох необхідних ключів для параметра payload і значень з трьох фейкових змінних.

```
book = ("id":i, "title": fakeTitle, "author": fakeAuthor, "isbn": fakeISBN)
```
e. Нарешті, функція **addBook** викликається для передачі змінних **book** і **apiKey** . Оскільки addBook є частиною циклу, вона буде викликатись 101 раз, один раз для кожного ID книги від 4 до 105.

#### **4.8: Запустіть і перевірте програму add100RandomBooks.py.**

a. Введіть команду Python 3, щоб запустити на виконання програму **add100RandomBooks.py.** Ви маєте отримати результат, подібний до наступного, хоча назви книг і номери ISBN будуть відрізнятися, бо це фейкові значення.

devasc@labvm:~/labs/devnet-src/school-library\$ python3 add100RandomBooks.py Book {'id': 4, 'title': 'Assimilated client-server frame', 'author': 'Chelsea Mitchell', 'isbn': '978-0-411-83123-3'} added. Book {'id': 5, 'title': 'Adaptive tangible conglomeration', 'author': 'Edward Ryan', 'isbn': '978-1-64406-014-8'} added. <output omitted> Book {'id': 103, 'title': 'Fundamental uniform data-warehouse', 'author': 'Dennis David', 'isbn': '978-1-68465-896-1') added.<br>Book ('id': 104, 'title': 'Organic 4thgeneration functionalities', 'author': 'Nicole Gilbert', 'isbn': '978-0-13-176202-2') added. devasc@labvm:~/labs/devnet-src/school-library\$

b. Поверніться до браузера Chromium та оновіть веб-сторінку **http://library.demo.local/**. Тепер ви маєте побачити ваші 100 нових книг, які додали.

**Примітка**: Якщо ви потрапили на сторінку API-документації замість головної сторінки (**http://library.demo.local/api/v1/docs**) і використовуєте режим **Try It out**, ви отримаєте лише перелік перших 10 книг. Ви можете ввести значення від 2 до 10 в якості параметра **page**, щоб побачити інші книги.

Запишіть висновки по виконаній роботі.